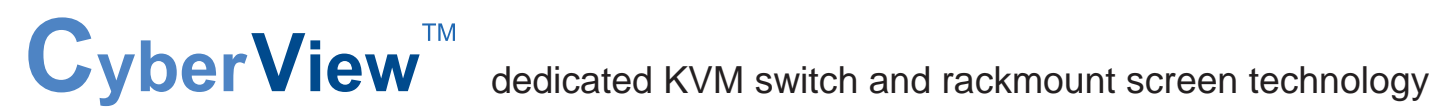

# User Manual Multi-display Control Module Protocol

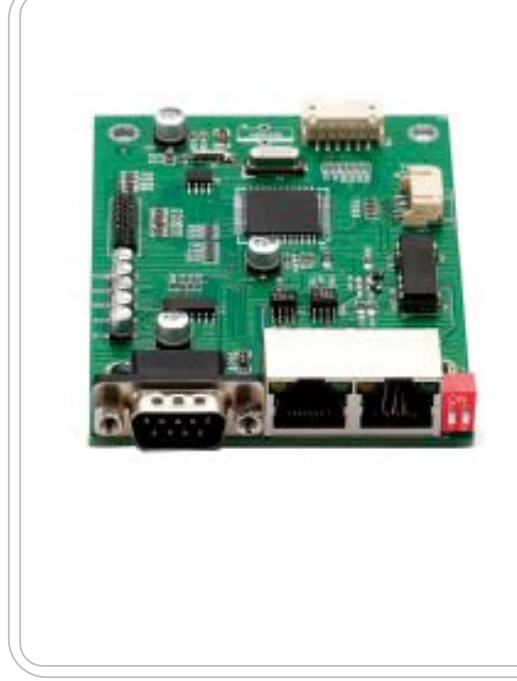

**Multi-display control solution MCS**

Designed and manufactured by Austin Hughes

**751**

## **Contents**

## **< Part. 1 > Interface**

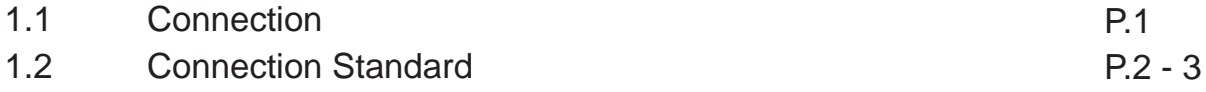

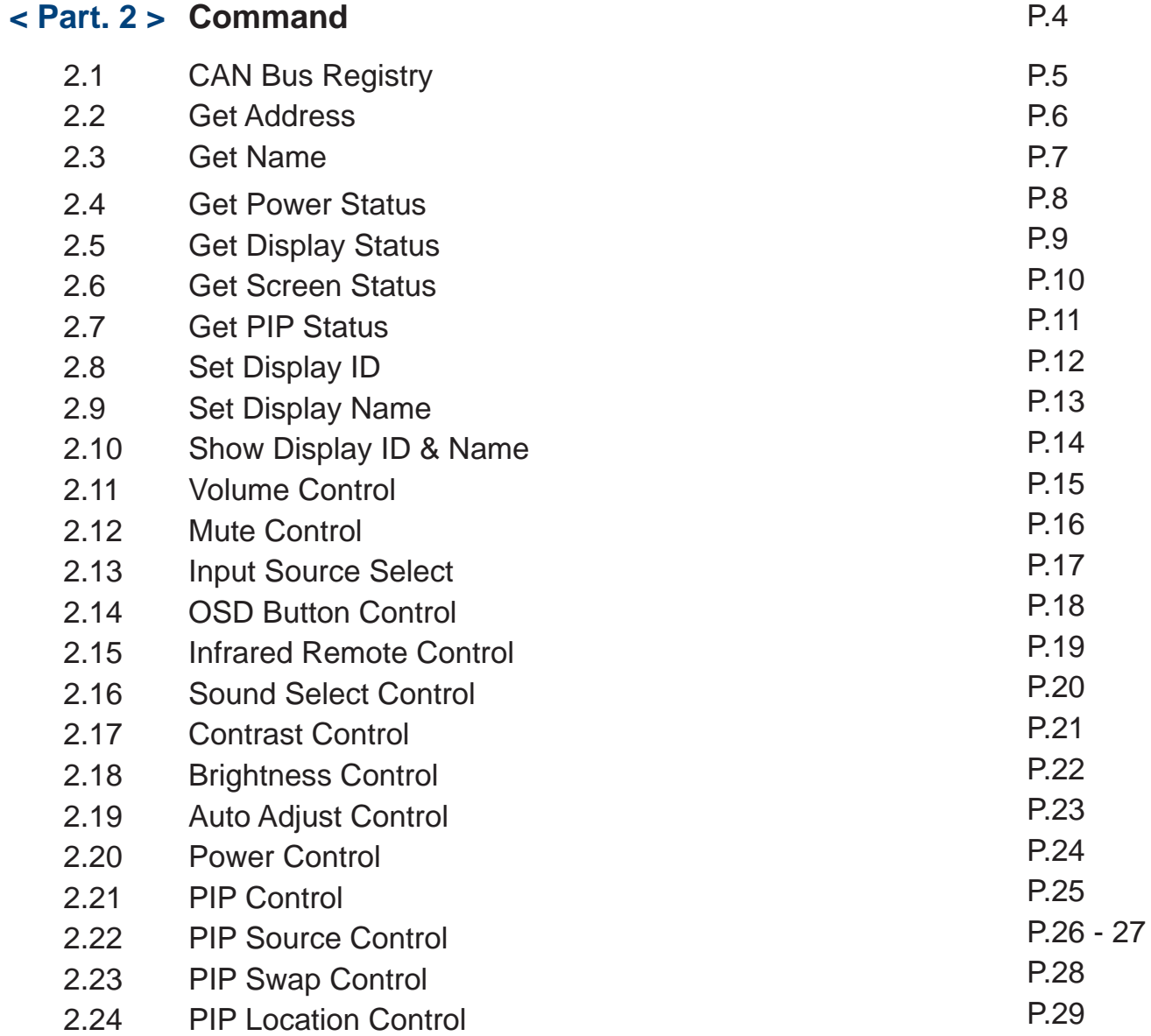

## **< 1.1 > Connection < Part 1 > Interface**

- As shown in Fig. 1-1, first, connect the personal computer's RS-232C serial port to the 1st LCD dis play's LINK port and then begin to add connections from a LCD display, starting from the OUT port.
- The first & last LCD displays located at both ends of daisy chain connection must be terminated by setting the pin 1 & 2 of DIP switch (Set ) to ON position, located next to OUT port. For other daisy chain LCD display(s), please keep the pin 1 & 2 of DIP switch at OFF position ( Pin 1 & 2 are default at OFF position ).
- \*The new DIP switch setting requires a power cycle of LCD display to take effect.
- The MCS module of LCD display will automatically assign an available ID number from 1 to 64 to each LCD display when connected to the daisy chain, to eliminate LCD displays trying to use the same IDs simultaneously.

Fig. 1-1 Connecting the PC & LCD Displays

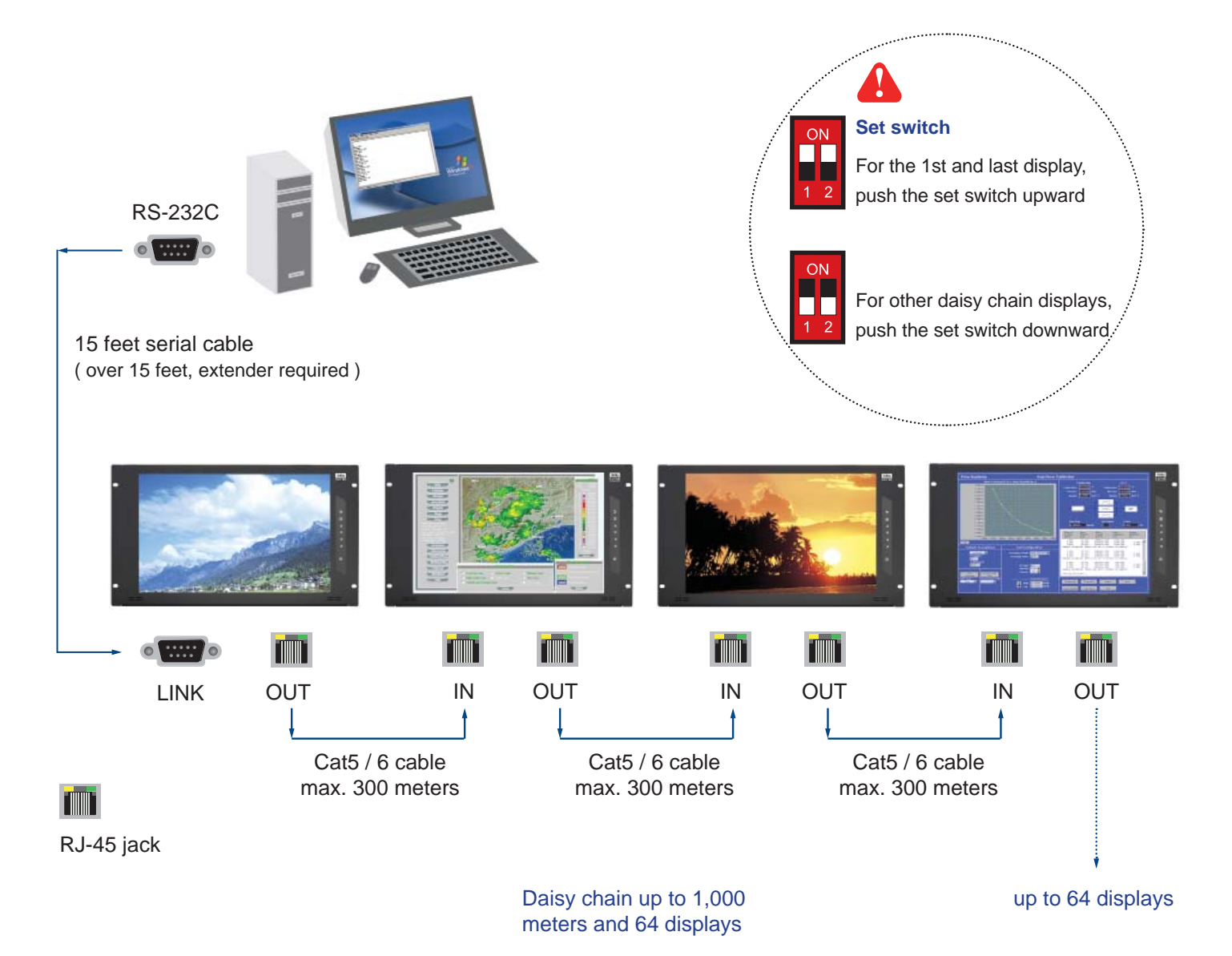

## **< 1.2 > Connection Standard**

- 1) Computer to LCD display connection standard
	- Conducts bi-directional communication using serial RS232.
	- Use three signal wires of TxD, ( pin 2 ), RxD ( pin 3 ) and GND ( pin 5 ), among the RS232 standard wires, as Fig. 2-1.
	- Use DTR ( pin 4 ), RTS ( pin 7 ) for hot-plug detect.
	- The distance between the PC computer to LCD display is limited 15 feet.
- 2) LCD display to LCD display connection standard
	- Conducts bi-directional communication using CAN bus
	- A maximum of 64 LCD display units can be daisy chained to one CAN bus, up to 1,000 meters.
	- The distance between LCD Displays is limited 300 meters via Cat 5/ 6 cable.
- 3) Command communications

 The CAN bus requires the MCS module of LCD display registration by sending command < 0x01 > to add or remove the LCD display(s) from the CAN bus before command communications. Please refer to page 6 for more details.

 All communications are conducted in the form of hexadecimal number, and the checksum calculation method as below :

- Total = Command + ID + Val1 + Val2 + Val3 + Val4 + Val5 + Val6;
- $Checksum = 256 Total$ ;
- \* Unsigned character of Checksum, Total=0;

Get Power Status ( e.g. Power ON & ID=1)

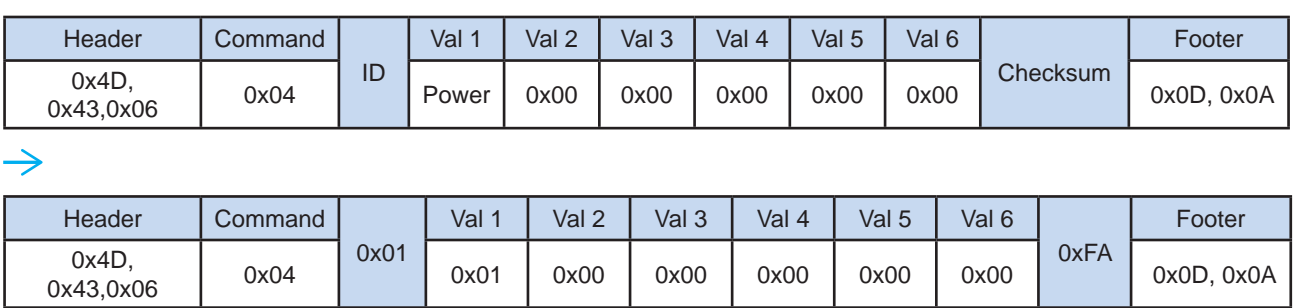

Here, each set functions according to the commands received and responds with ACK at the same time. Therefore, the operation of each set should be checked after this process.

## **< 1.2 > Connection Standard**

### 4) The status lights ( LED )

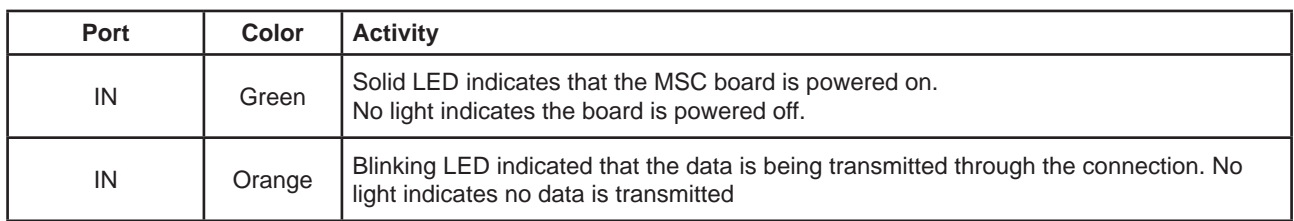

#### **Table 2-1** RS-232 Communication Standards

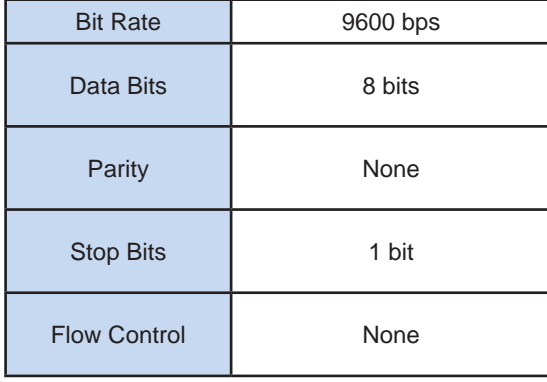

**Fig. 2-1** RS-232 pin out DB-9 pin used for Asynchronous Data

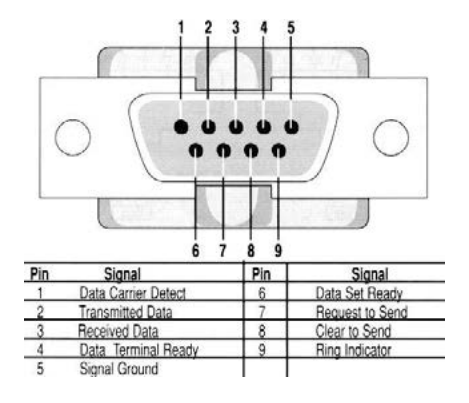

## **< Part 2 > Command**

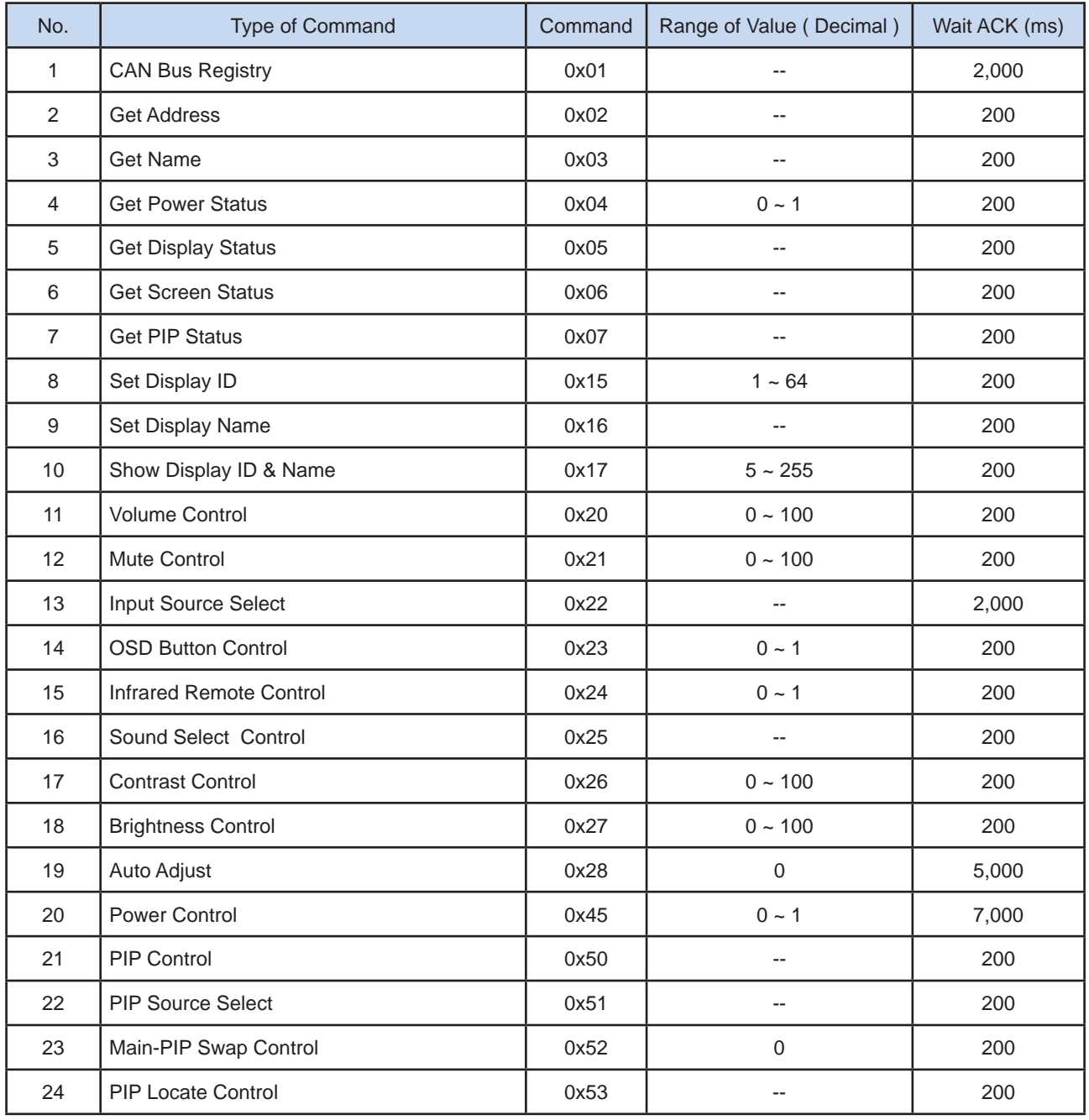

## **< 2.1 > Detailed Description of Commands**

#### 1) CAN Bus Registry

#### • Function

 The computer registers the MCS module of LCD display(s) to CAN bus daisy chain connection. \*Registration requires when add or remove the LCD displays from the CAN bus connection.

#### • Register MCS Module(s)

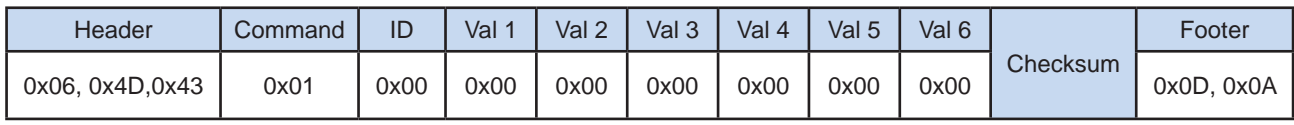

#### • Ack

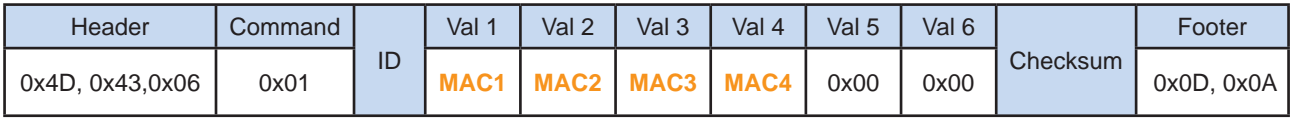

- MAC1 : The 1st byte of MAC address for the LCD display
- MAC2 : The 2nd byte of MAC address for the LCD display
- MAC3 : The 3rd byte of MAC address for the LCD display
- MAC4 : The 4th byte of MAC address for the LCD display

#### • Nak

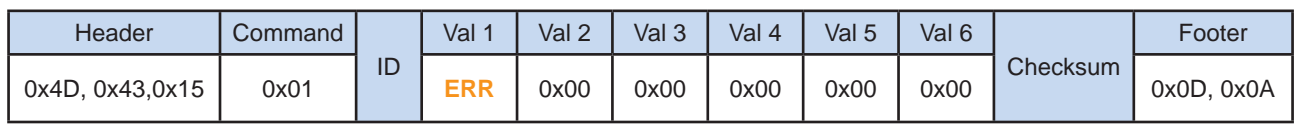

#### ERR : Error code that shows the type of error that occurred

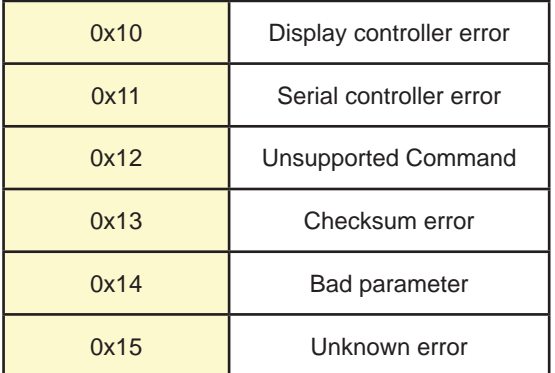

## **< 2.2 > Get Address**

### • Function

The computer shows the 32-bit MAC address of the LCD display

### • Get LCD Display Address

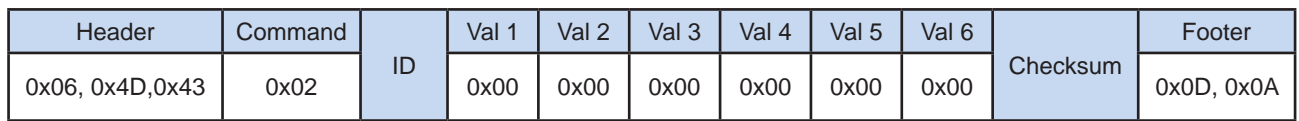

• Ack

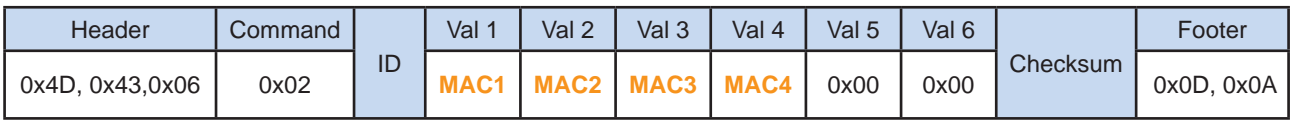

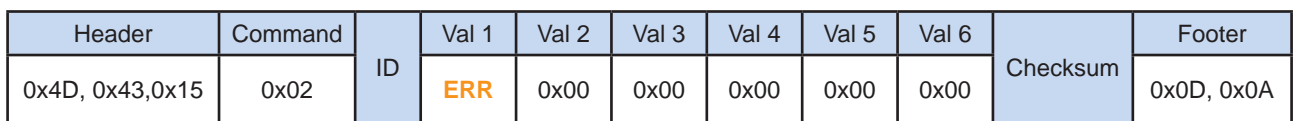

## **< 2.3 > Get Name**

#### • Function

The computer shows the name of the LCD display

#### • Get LCD Display Address

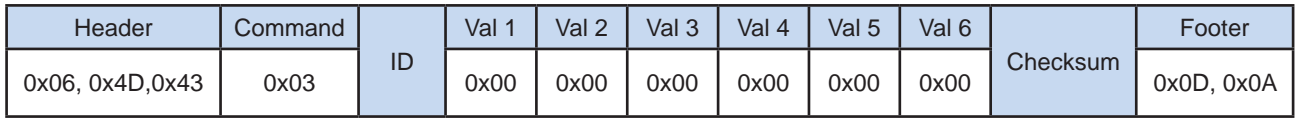

• Ack

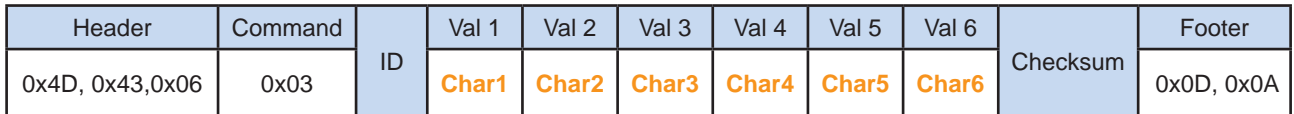

#### Char1 : The 1st character of the name

- Char2 : The 2nd character of the name
- Char3 : The 3rd character of the name
- Char4 : The 4th character of the name
- Char5 : The 5th character of the name
- Char6 : The 6th character of the name

\*The default value of the character of the name is 0xFF

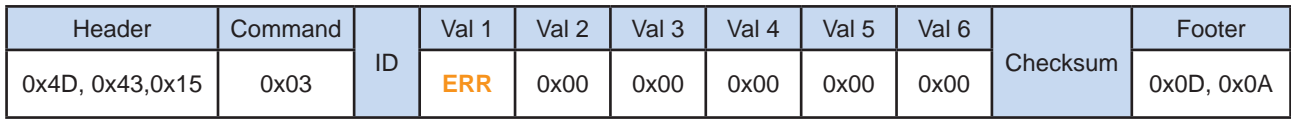

## **< 2.4 > Get Power Status**

### • Function

The computer shows the power status of the screen of LCD display

### • Get Power Status

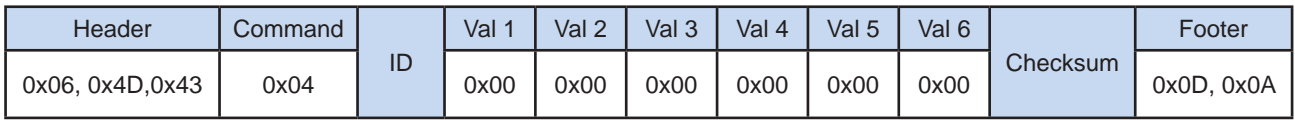

#### • Ack

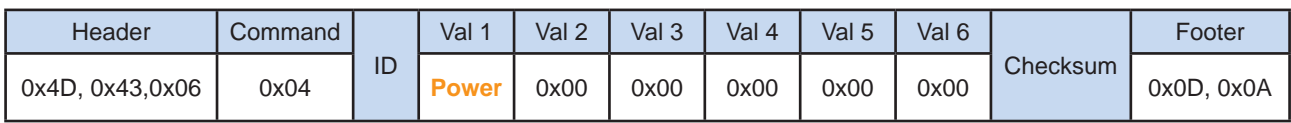

### Power : The power code for the LCD display

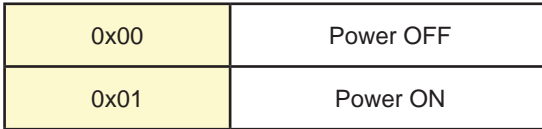

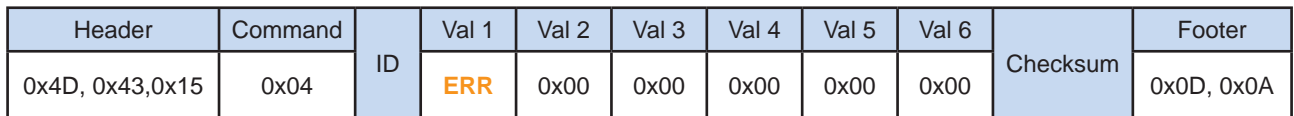

## **< 2.5 > Get Display Status**

### • Function

The computer shows the current setting of the LCD display

### • Get LCD Display Address

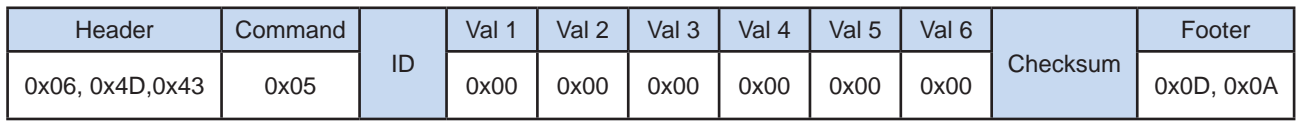

#### • Ack

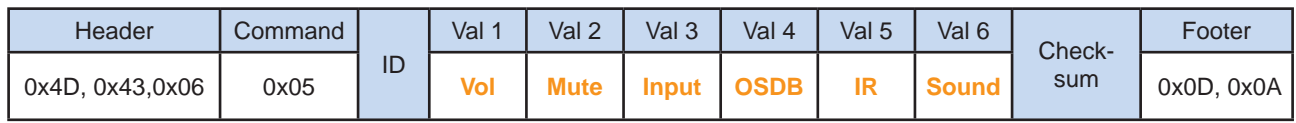

Vol : The volume value of the LCD display (1~100)

- Mute : The mute code for the LCD display
- Input : The input source code for the LCD display
- OSDB : The OSD button control code for the LCD display
- IR : The infrared remote control code for the LCD display
- Sound : The sound select code for the LCD display

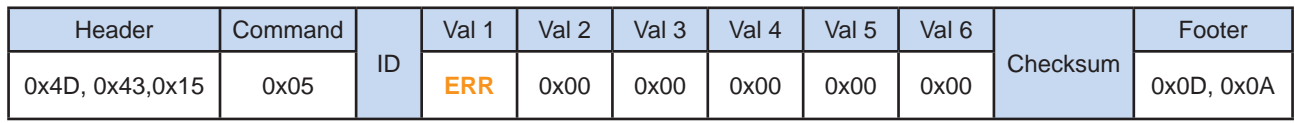

## **< 2.6 > Get Screen Status**

### • Function

The computer shows the current screen setting of the LCD display

### • Get Screen Status

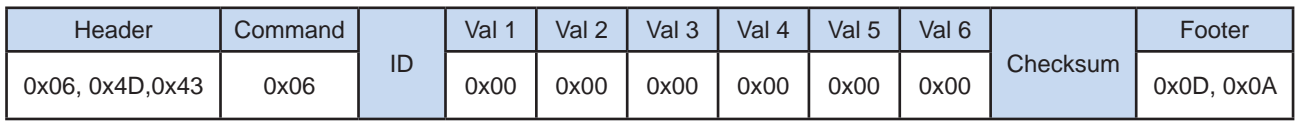

• Ack

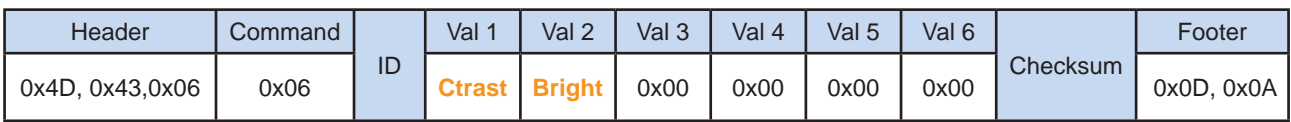

Ctrast : The contrast value of the display

Bright : The brightness value of the display

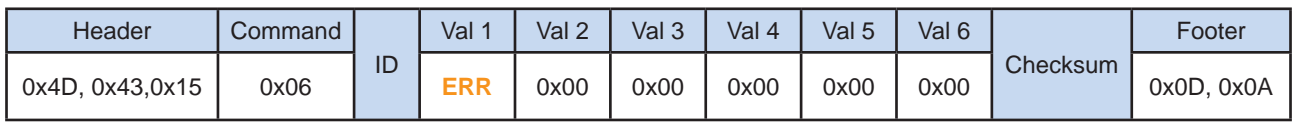

## **< 2.7 > Get PIP Status**

• Function

The computer shows the PIP setting of the LCD display

The PIP function may or not be available on a particular LCD display depending on the model selected

### • Get PIP Status

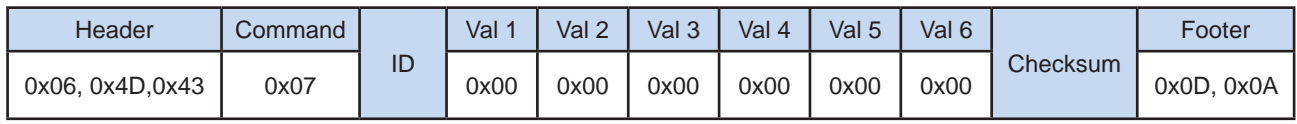

• Ack

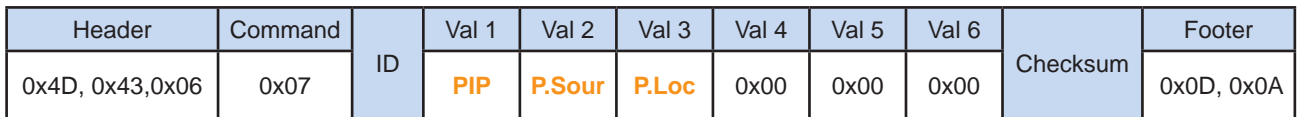

PIP : The PIP status value code for the display

- P.Sour : The PIP source code for the display
- P.Loc : The PIP location code for the display
- Nak

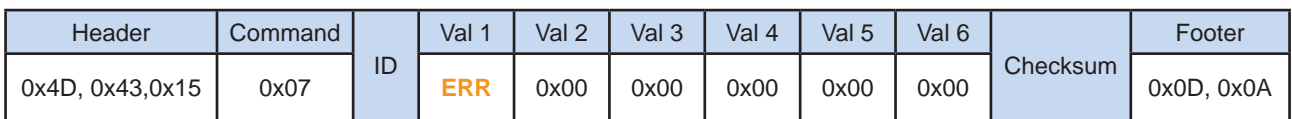

## **< 2.8 > Set Display ID**

• Function

The computer changes the LCD display ID number.

#### • Set Display ID number

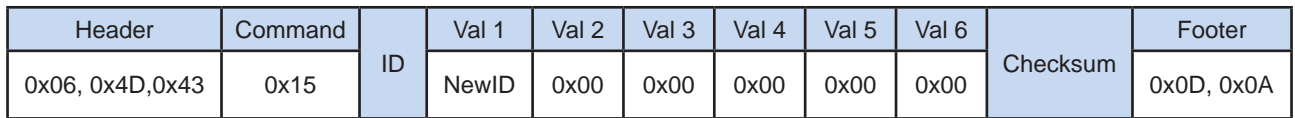

NewID : Changes the LCD display's ID to New ID number (1~64).

\*The new ID number will be treated as bad parameter, if the number is 0,  $65 \sim 255$  or the new ID number already occupied by other LCD display.

• Ack

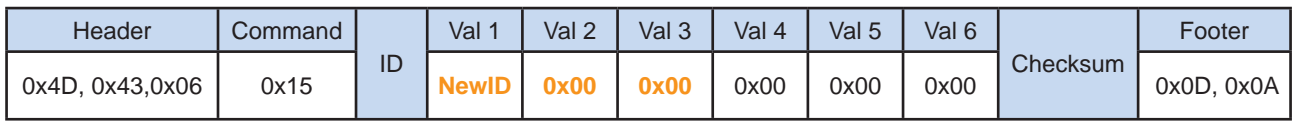

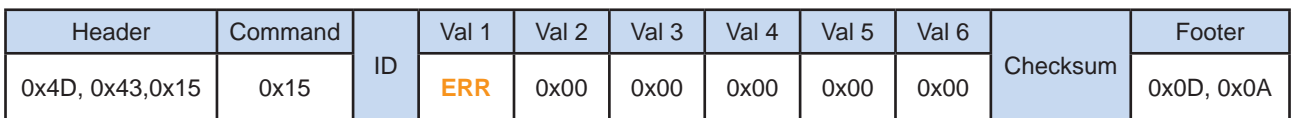

## **< 2.9 > Set Display Name**

#### • Function

The computer sets the name of the LCD display.

#### • Set Display Name

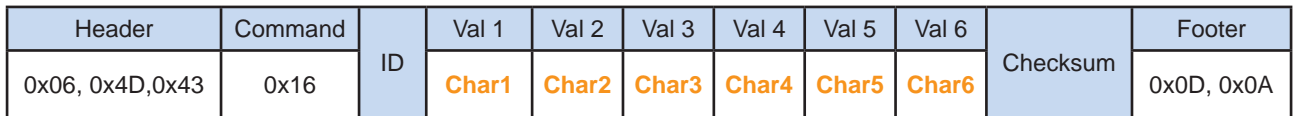

- Char1 : The 1st character of the name
- Char2 : The 2nd character of the name
- Char3 : The 3rd character of the name
- Char4 : The 4th character of the name
- Char5 : The 5th character of the name
- Char6 : The 6th character of the name

\*Character of the name can allow [ a~z ],[ A~Z] , [ 0-9 ] & space character.

• Ack

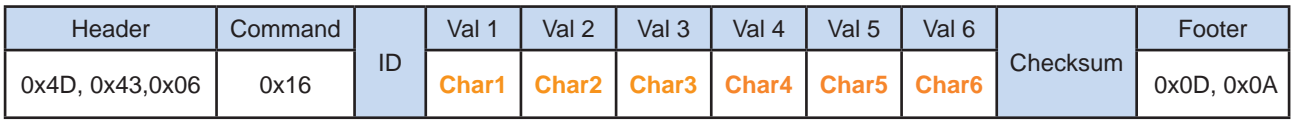

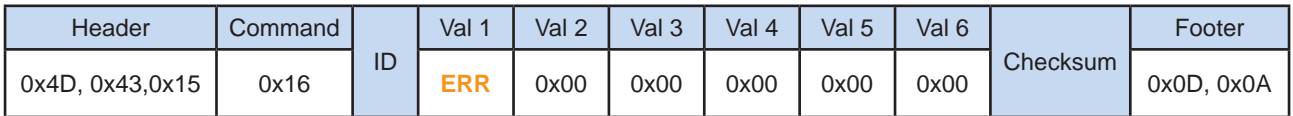

## **< 2.10 > Show Display ID & Name**

### • Function

The LCD Display shows the ID number & name on the screen

### • Show Display ID and Name

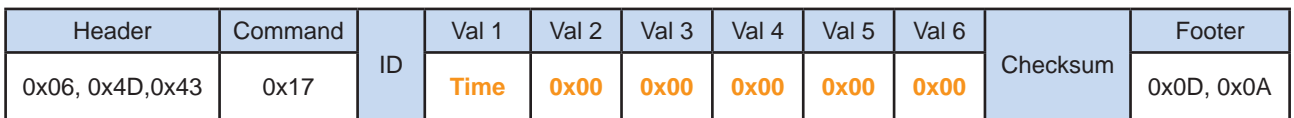

Time : The second value for the screen shows the display ID no. & name ( 5~255 )

#### • Ack

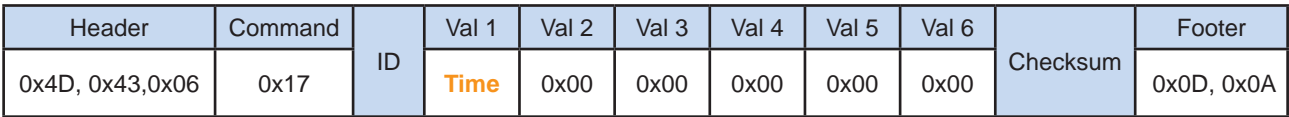

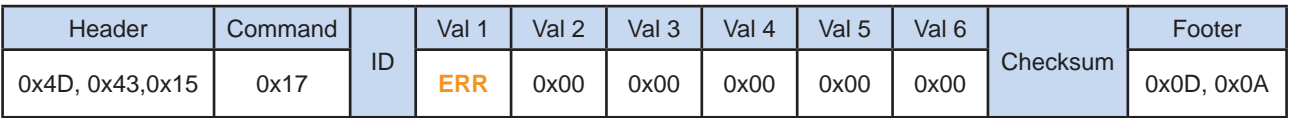

## **< 2.11 > Volume Control**

### • Function

The computer changes the volume level of the LCD display

The audio function may or not be available on a particular LCD display depending on the model selected

#### • Set Volume

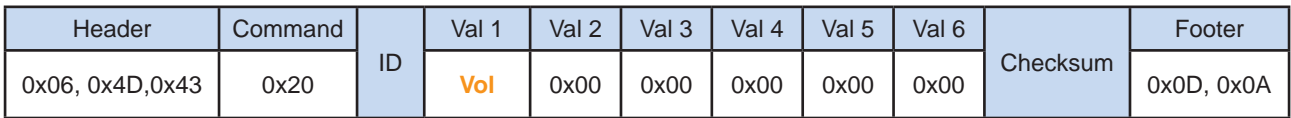

Vol : The volume level value code of the LCD display (0~100)

#### • Ack

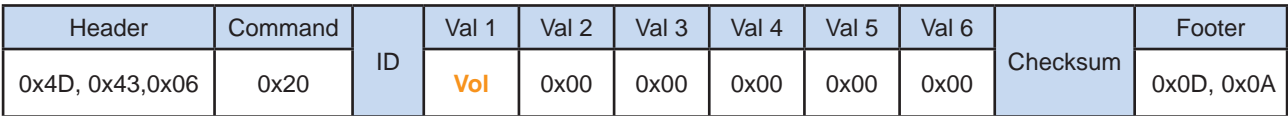

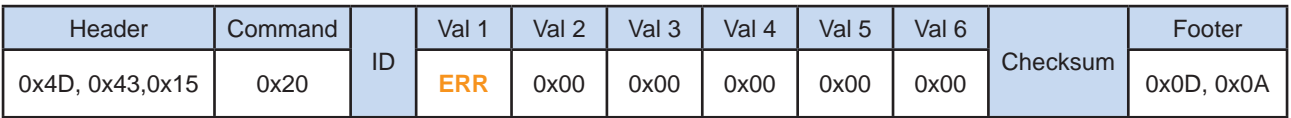

## **< 2.12 > Mute Control**

### • Function

The computer turns the mute ON or OFF of the LCD display

The audio function may or not be available on a particular LCD display depending on the model selected

### • Set Mute Control

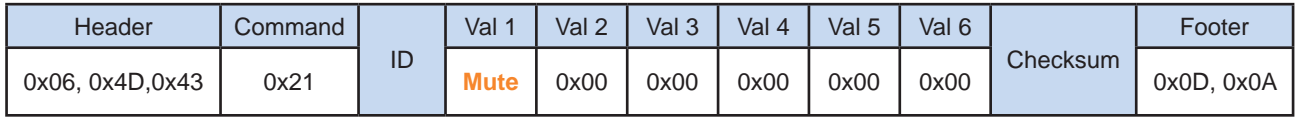

### Mute : The mute code for the LCD display

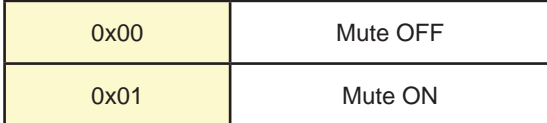

#### • Ack

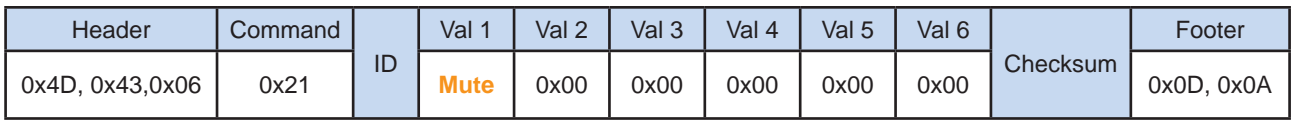

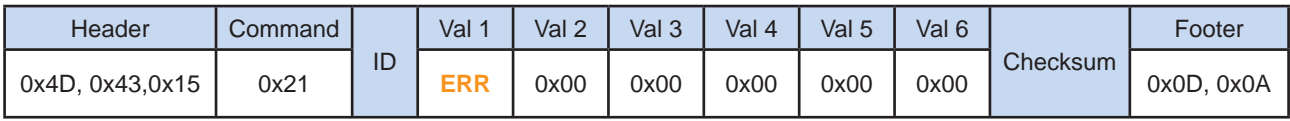

## **< 2.13 > Input Source Select**

#### • Function

 The computer changes the input source of the LCD display Some of inputs may or not be available on a particular LCD display depending on the model selected

#### • Set Input Source

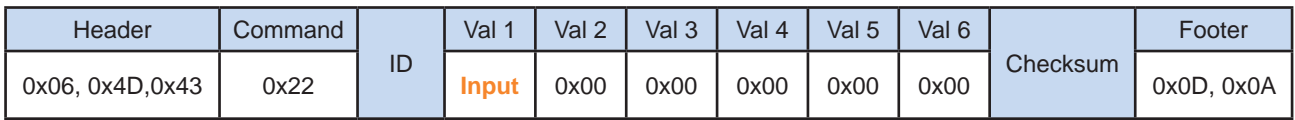

#### Input : The input source code for the LCD display

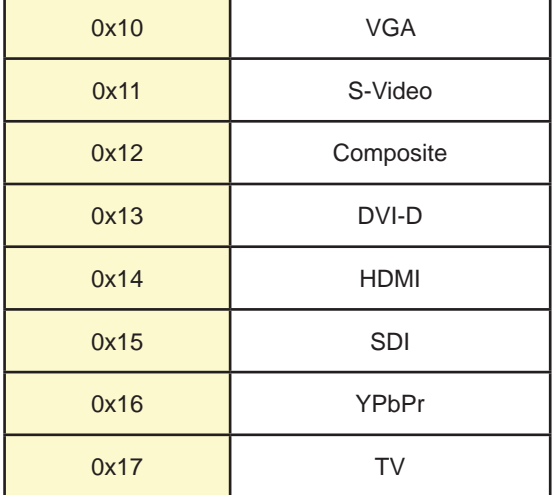

#### • Ack

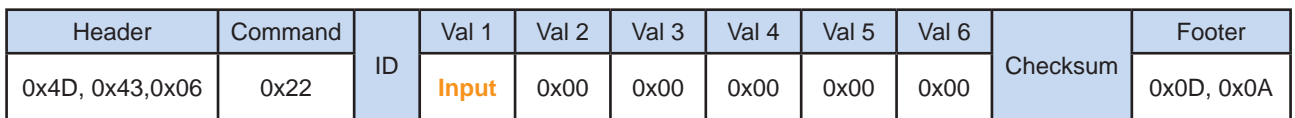

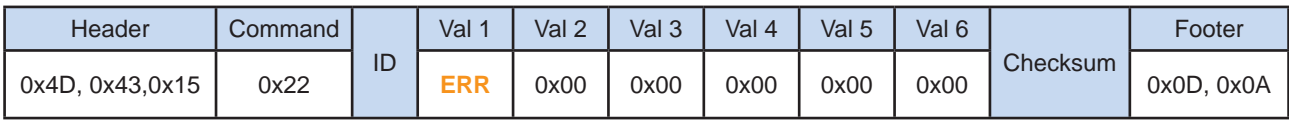

## **< 2.14 > OSD Button Control**

### • Function

The computer switches the OSD button function ON /OFF

#### • Set OSD Button

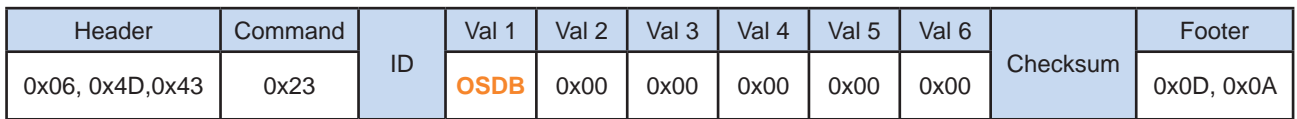

OSDB : The OSD membrane button control code for the LCD display

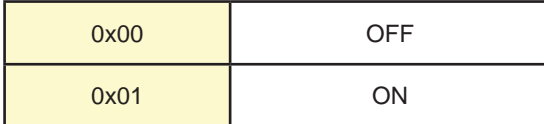

## • Ack

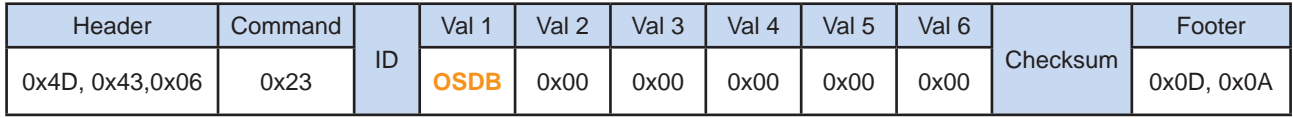

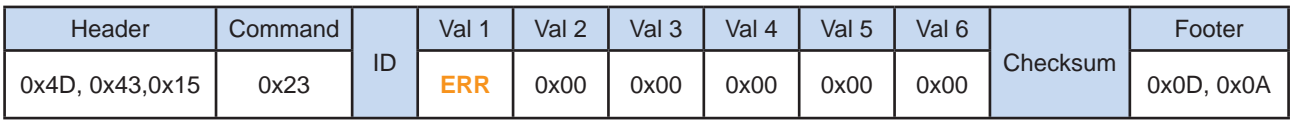

## **< 2.15 > Infrared Remote Control**

### • Function

The computer enables and disables the infrared reception feature of the LCD display

### • Set Infrared Remote

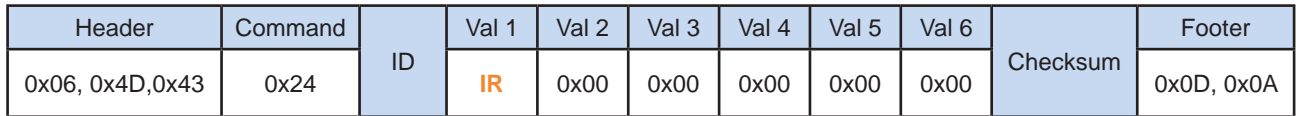

### IR : Reception enable / disable code for the LCD display infrared remote control

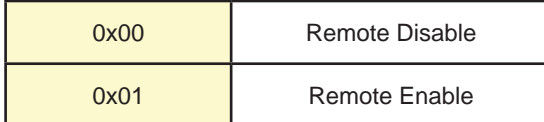

### • Ack

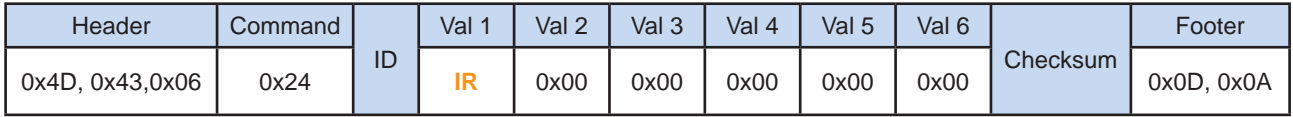

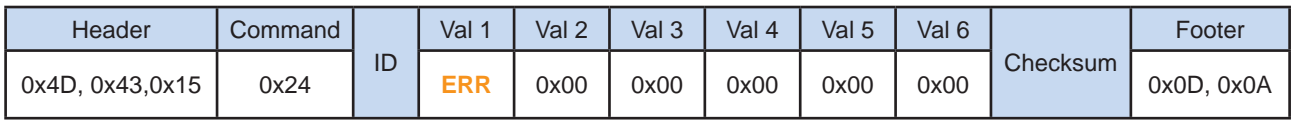

## **< 2.16 > Sound Select Control**

### • Function

The computer switches the sound setting of the LCD display

The PIP function may or not be available on a particular LCD display depending on the model selected

#### • Set Sound

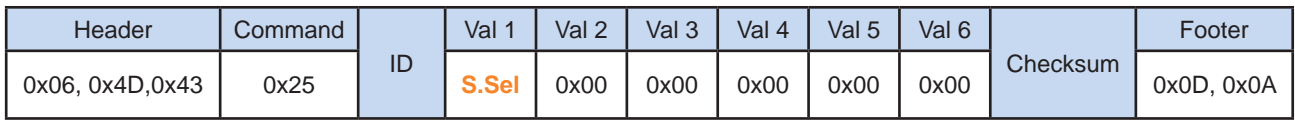

### S.Sel : The sound select code for the LCD display

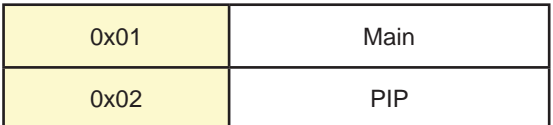

#### • Ack

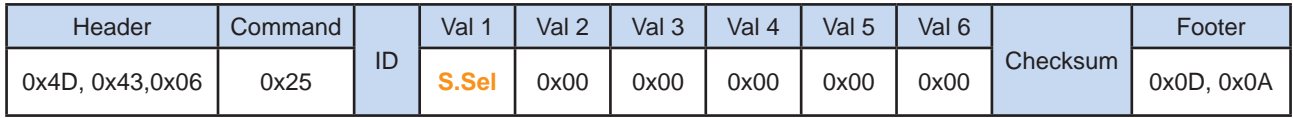

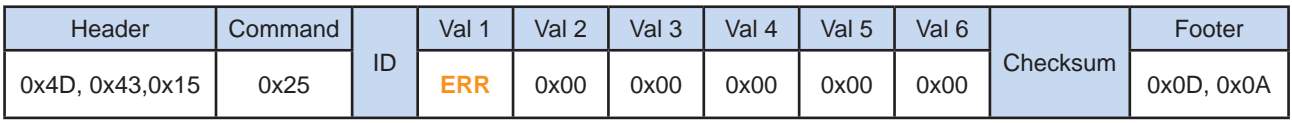

## **< 2.17 > Contrast Control**

### • Function

The computer adjusts the contrast of the LCD display

### • Set Contrast

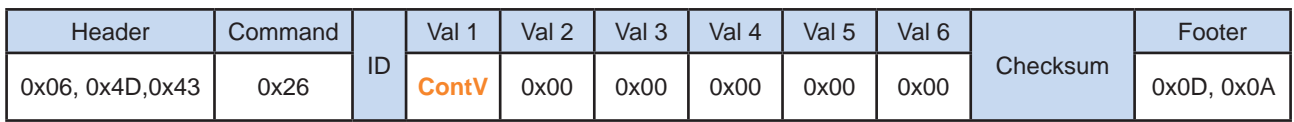

ContV : The contrast value code for the LCD display ( $0 \sim 100$ )

### • Ack

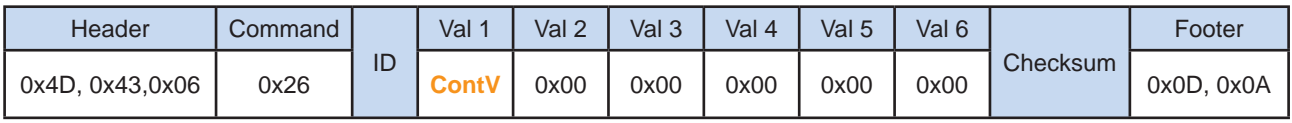

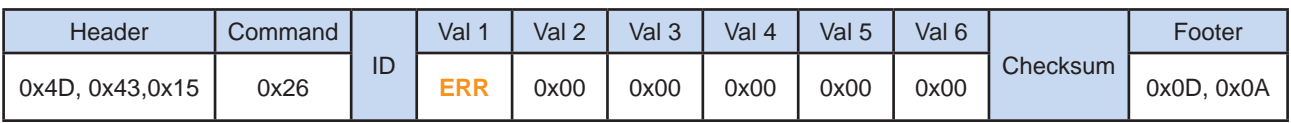

## **< 2.18 > Brightness Control**

### • Function

The computer adjusts the brightness of the LCD display

### • Set Brightness

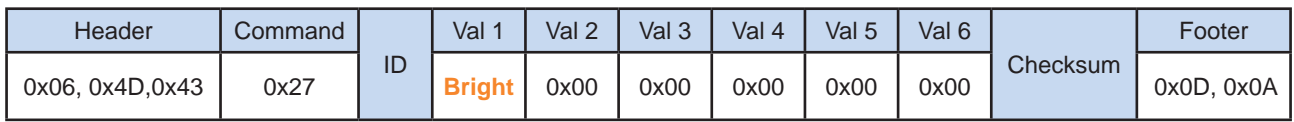

Bright : The brightness value code for the LCD display ( $0$ ~ 100)

#### • Ack

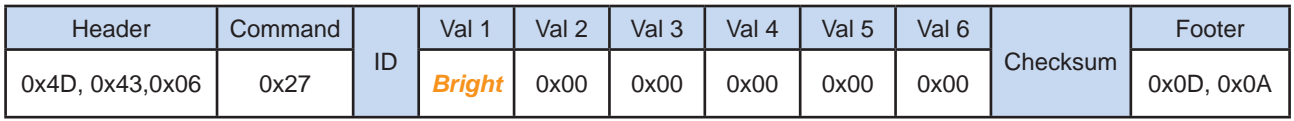

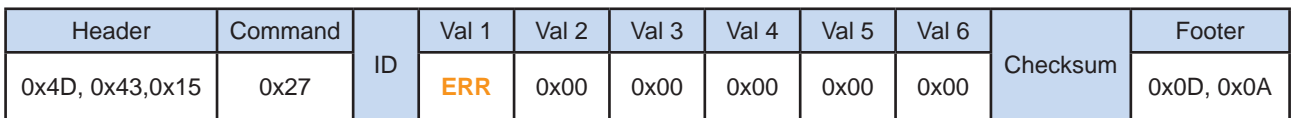

## **< 2.19 > Auto Adjust Control**

• Function

 Auto adjusts the VGA picture position on the screen Available only when input source is VGA

• Set Auto Adust

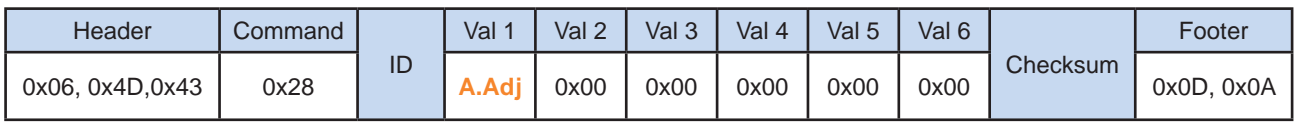

A.Adj : The auto adjust code for the LCD display ( 0x00 )

• Ack

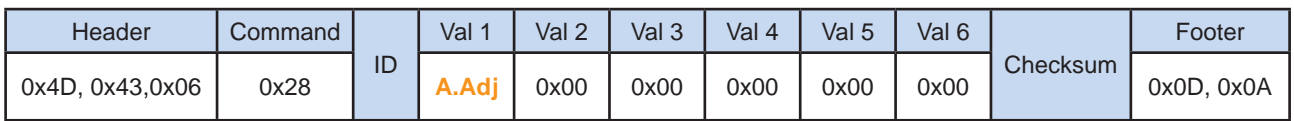

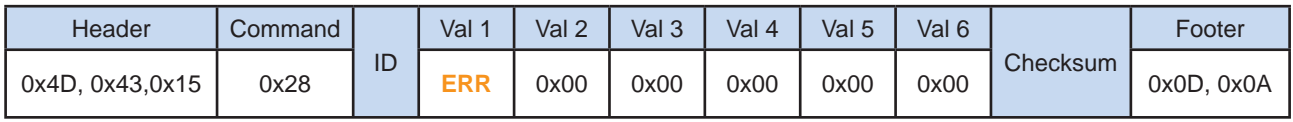

## **< 2.20 > Power Control**

### • Function

The computer switches the power for the screen of LCD display

#### • Set Power

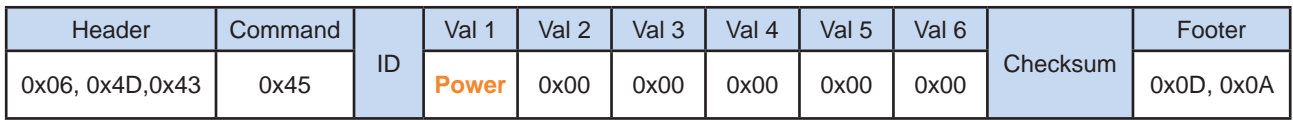

## Power : The power code for the screen of LCD display

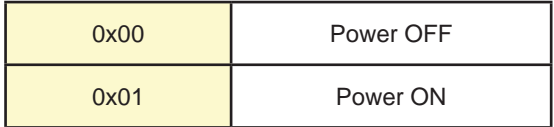

## • Ack

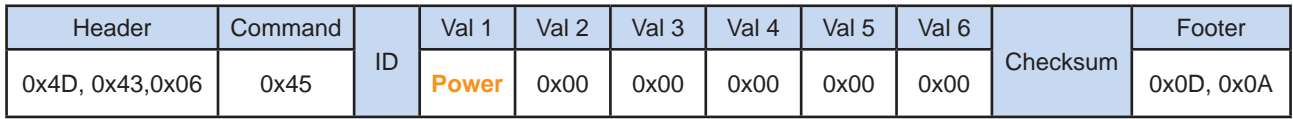

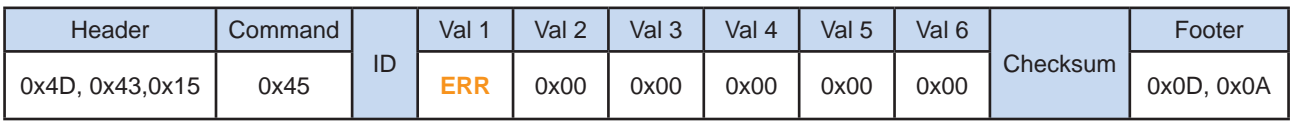

## **< 2.21 > PIP Control**

### • Function

The computer turns the PIP function of the LCD display.

The PIP function may or not be available on a particular LCD display depending on the model selected

### • Set PIP Control

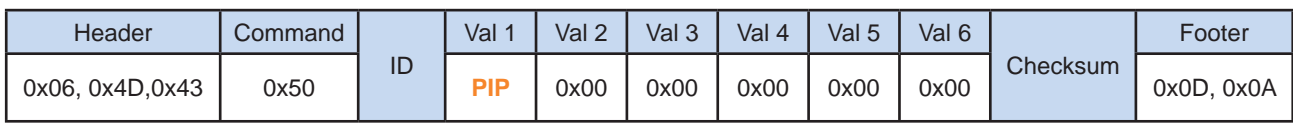

### PIP : The PIP function code for the LCD display

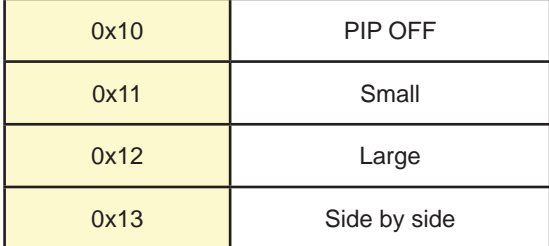

### • Ack

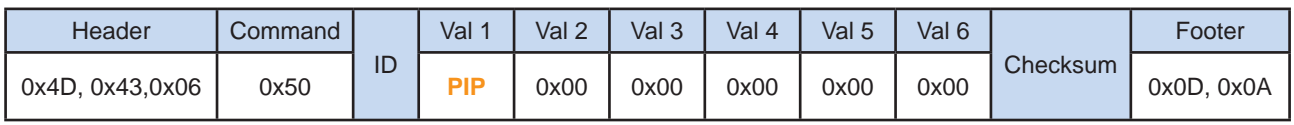

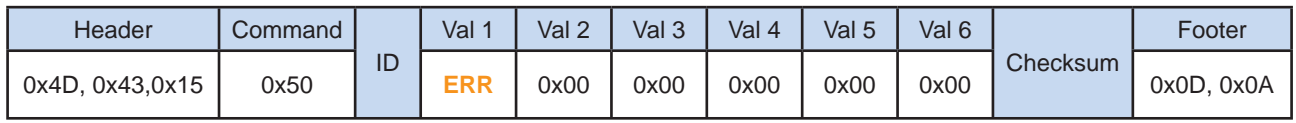

## **< 2.22 > PIP Source Control**

• Function

The computer adjusts the PIP source of the LCD display

 The PIP function may or not be available on a particular LCD display depending on the model selected Available only when PIP function is ON

• Set PIP Source

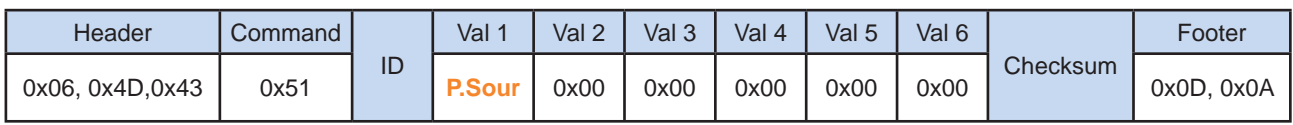

P.Sour : The PIP source code for the LCD display

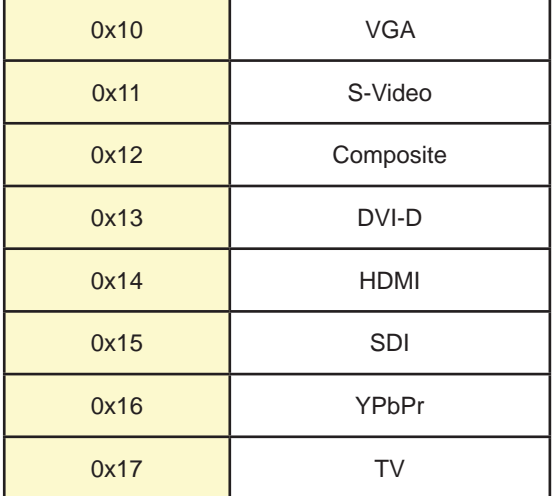

### • Ack

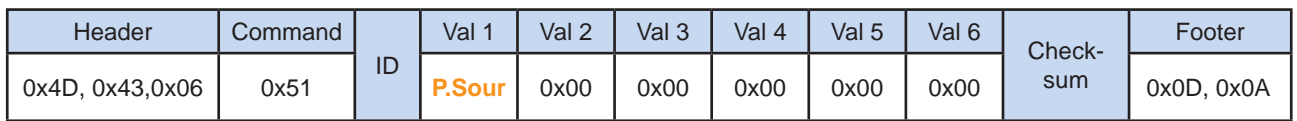

• Nak

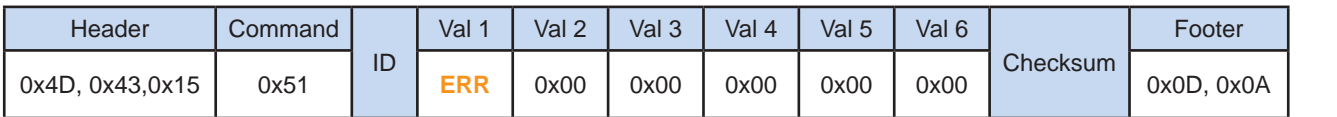

P.24

## **< 2.22 > PIP Source Control**

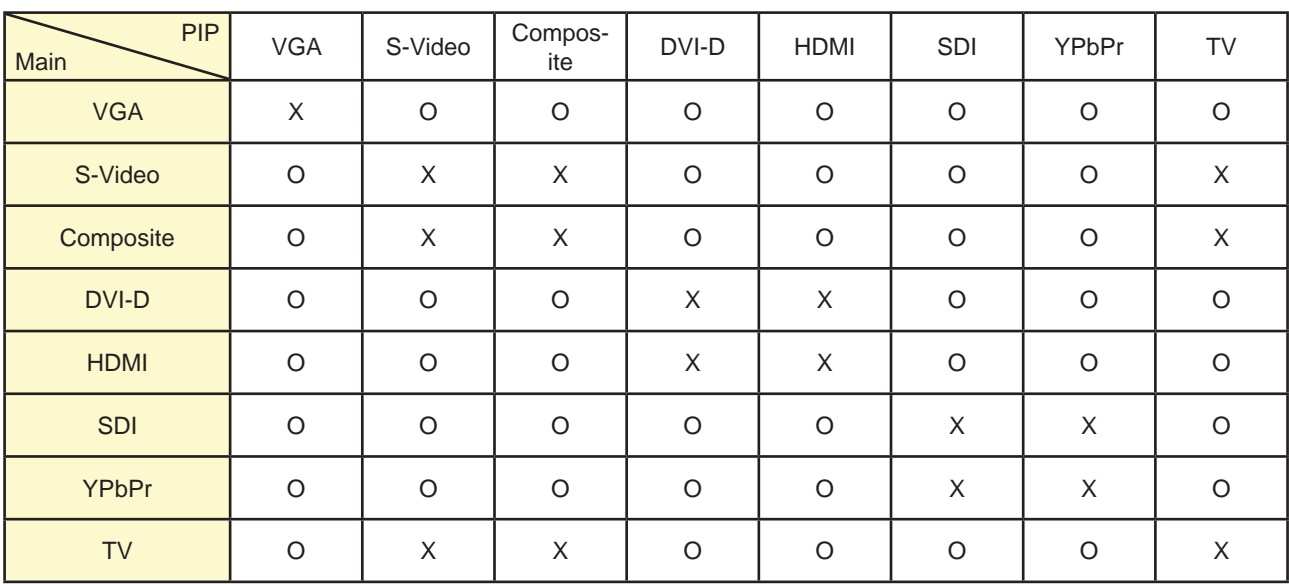

\*\* The PIP is operable in the following table:

P.25

## **< 2.23 > PIP Swap Control**

• Function

The computer swaps the main screen with PIP screen

 The PIP function may or not be available on a particular LCD display depending on the model selected Available only when the PIP function is ON

#### • Set PIP Swap

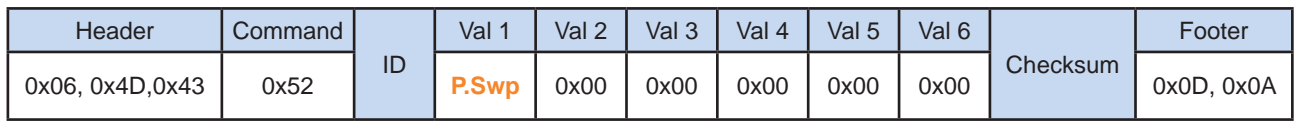

P.Swp : 0x00 ( always )

### • Ack

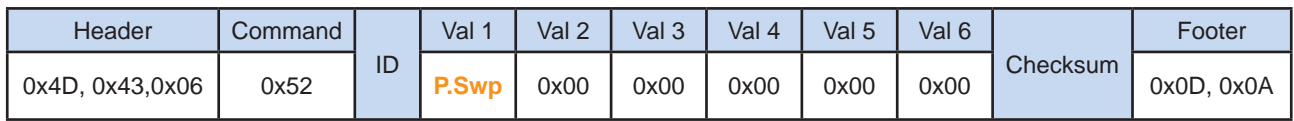

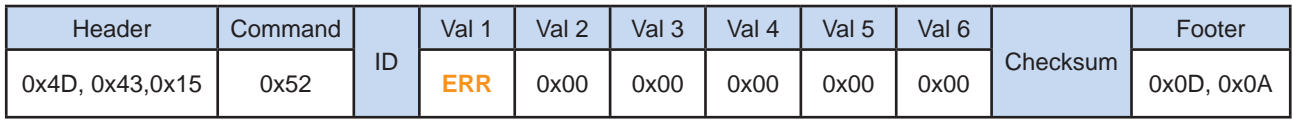

## **< 2.24 > PIP Location Control**

#### • Function

The computer adjusts the PIP position of the display

 The PIP function may or not be available on a particular LCD display depending on the model selected Available only when the PIP is in small or large size state

### • Set PIP location

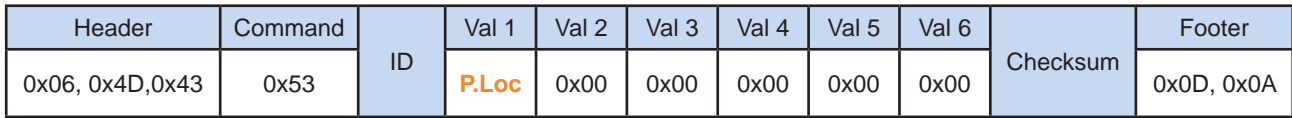

#### P.Loc : The PIP location code for the LCD display

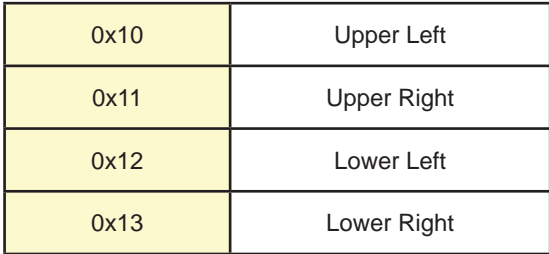

#### • Ack

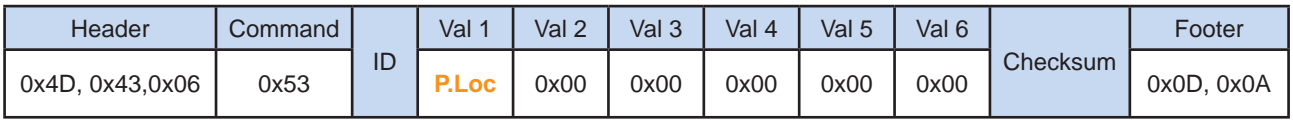

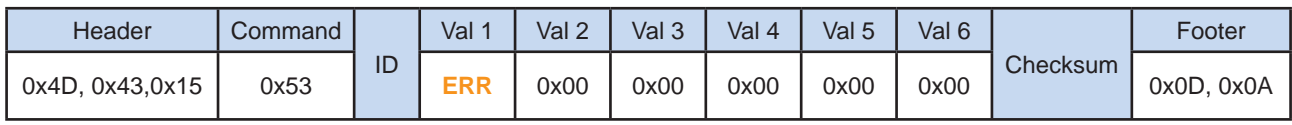

The company reserves the right to modify product specifications without prior notice and assumes no responsibility for any error which may appear in this publication.

All brand names, logo and registered trademarks are properties of their respective owners.

Copyright 2014 Austin Hughes Electronics Ltd. All rights reserved.